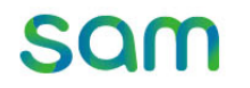

## 교보문고 eBook 구독 서비스 sam

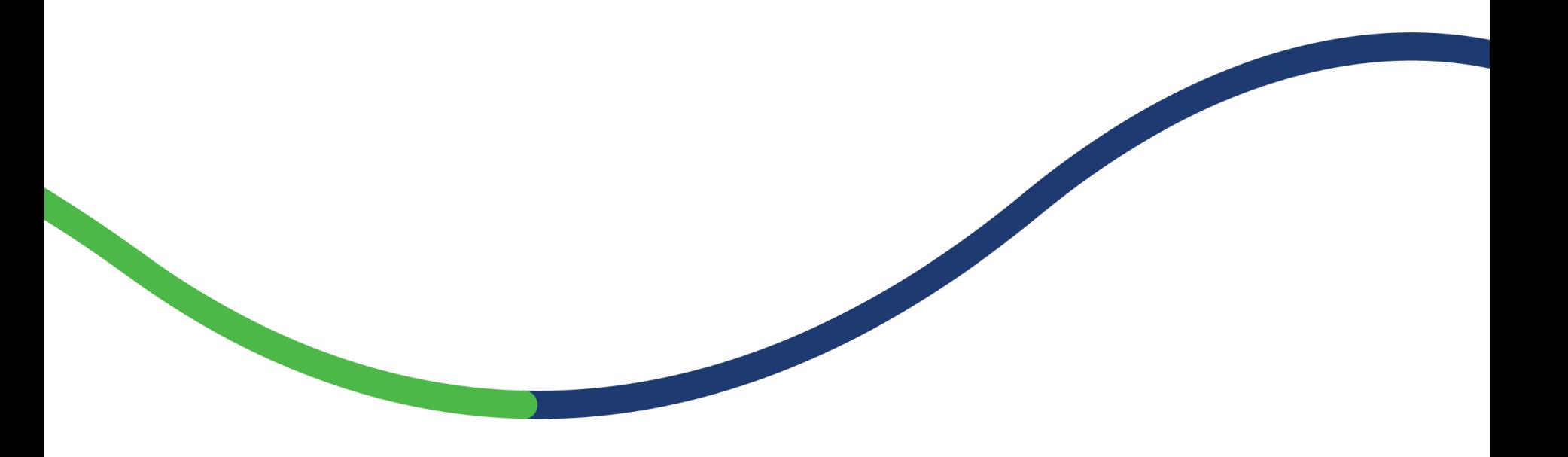

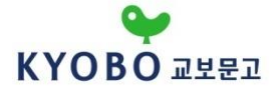

**▶ sam무제한은 매월 일정금액으로 일정한 열람 권 수 제한 없이 30일간 전자책을 읽을 수 있는 '교보문고 eBook월정액 서비스' 입니다**

# SQM무제한 스토어에서 읽고 싶은 책 선택하기

 $\mathbb{Q}$ 

KYOBO

• 30일 동안 도서선택 / 읽기가 가능합니다 • 무제하 이용권은 '무제한' 표기가 있어야 이용 가능합니다

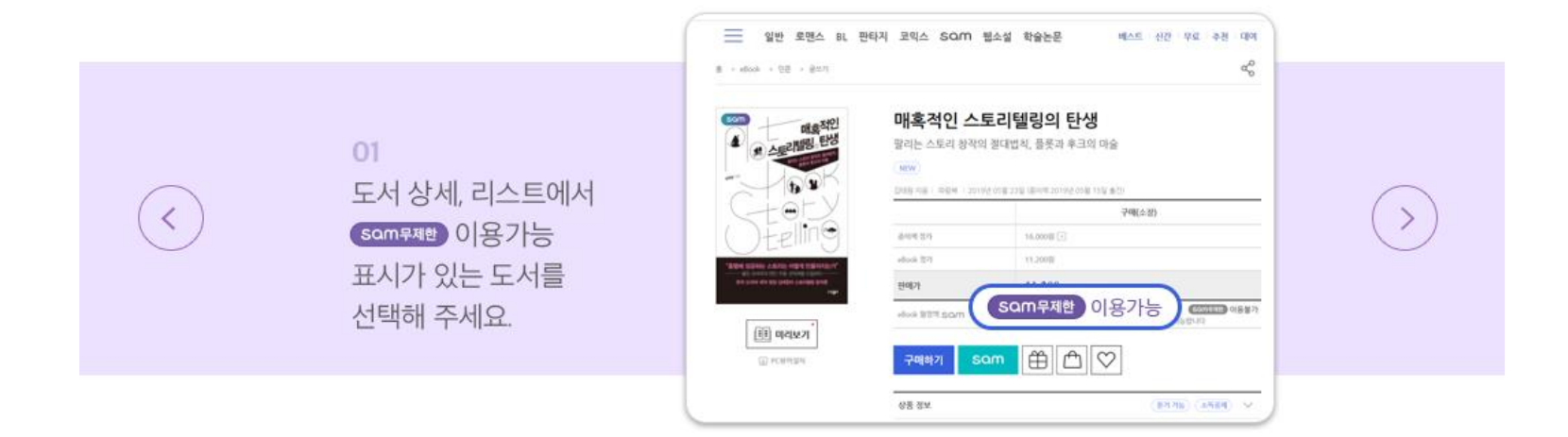

 $\circ$   $\bullet$   $\circ$ 

02 카테고리에서 'sam무제한' 옵션을 선택하세요

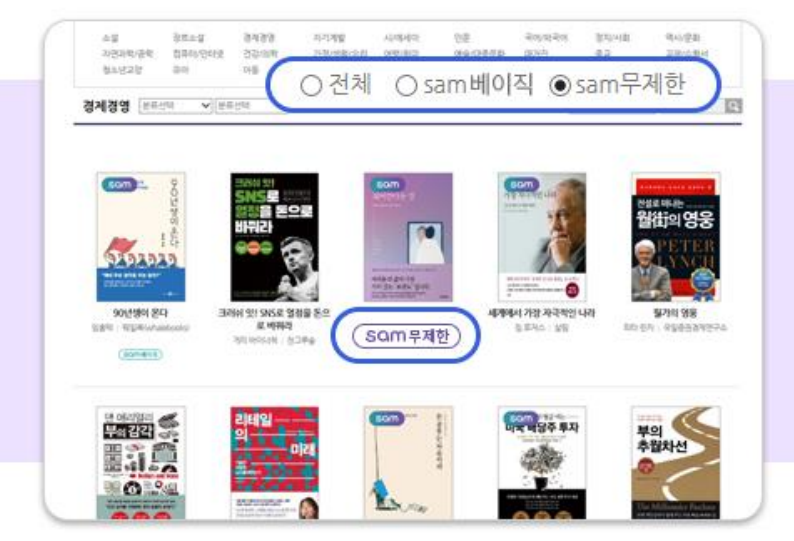

**▶ 도서 검색 방법**

 $\langle$ 

## **sam무제한 서비스 이용 안내**

 $\mathbb{Q}$ KYOBO

 $\rightarrow$ 

 $\mathbb{Q}$ KYOBO

**▶ 도서 검색 방법**

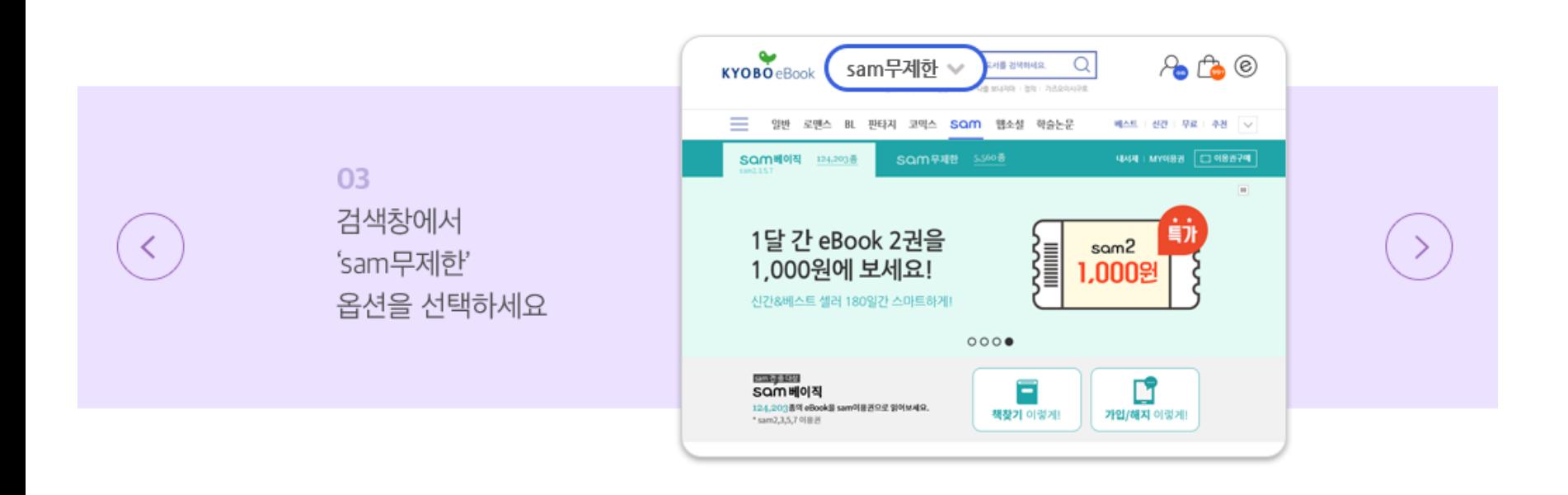

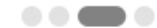

 $\begin{tabular}{l} \multicolumn{2}{c} {\textbf{0}} & \multicolumn{2}{c} {\textbf{0}} & \multicolumn{2}{c} {\textbf{0}} \\ \multicolumn{2}{c} {\textbf{0}} & \multicolumn{2}{c} {\textbf{0}} & \multicolumn{2}{c} {\textbf{0}} \\ \multicolumn{2}{c} {\textbf{0}} & \multicolumn{2}{c} {\textbf{0}} & \multicolumn{2}{c} {\textbf{0}} \\ \multicolumn{2}{c} {\textbf{0}} & \multicolumn{2}{c} {\textbf{0}} & \multicolumn{2}{c} {\textbf{0}} \\ \multicolumn{2}{c} {\textbf{0}} & \multicolumn$ 

▶ 도서 검색 방법

 $\left\langle \right\rangle$ 

04 검색창에서 'sam무제한' 옵션을 선택하세요

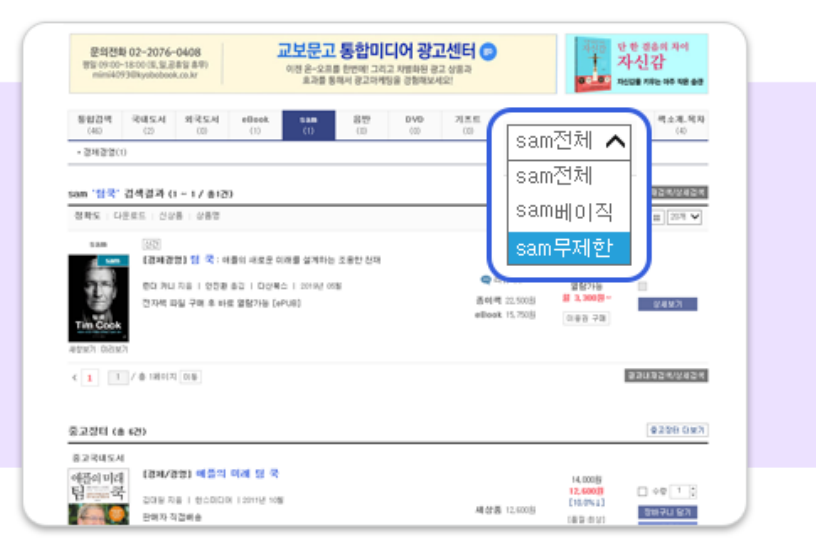

sam무제한 서비스 이용 안내

 $\mathbb{Q}_{\ell}$ KYOBO

**▶ 읽고 싶은 도서 선택 후 sam 이용권 사용하기**

# SQM 이용권 사용하기

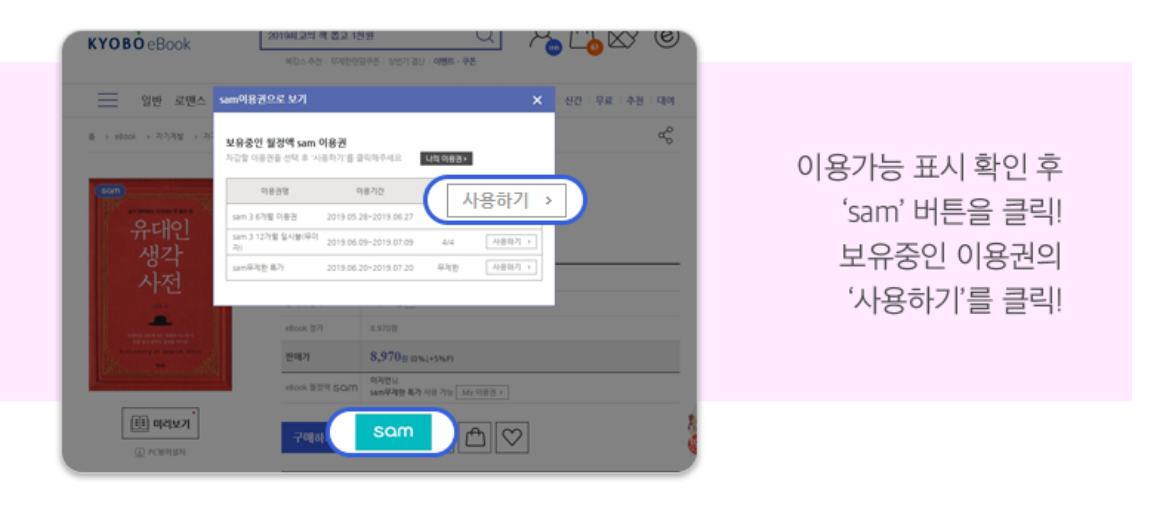

**▶스마트폰에서 책읽기**

# 교보eBook앱에서 책 읽기

 $\mathbb{Q}$ 

KYOBO

30일 동안 도서선택/읽기가 가능합니다.

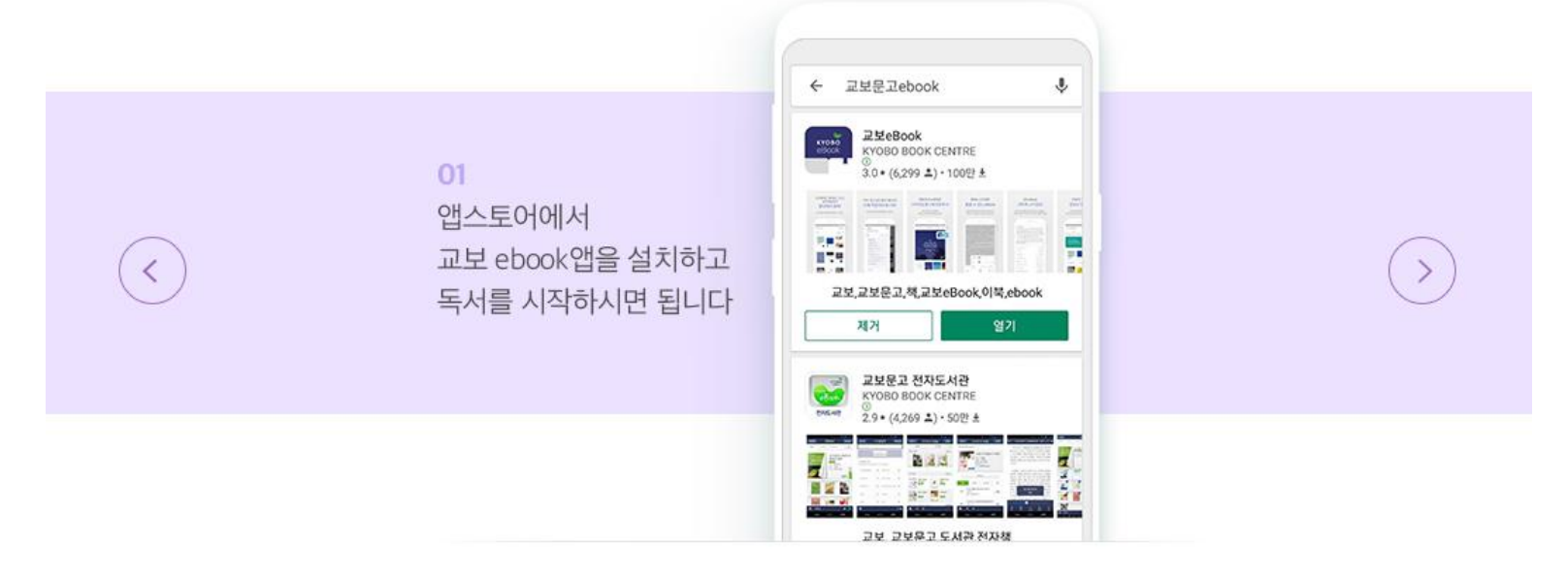

 $\epsilon \rightarrow 0$ 

**▶ 뷰어에서 sam무제한 도서 분류하기**

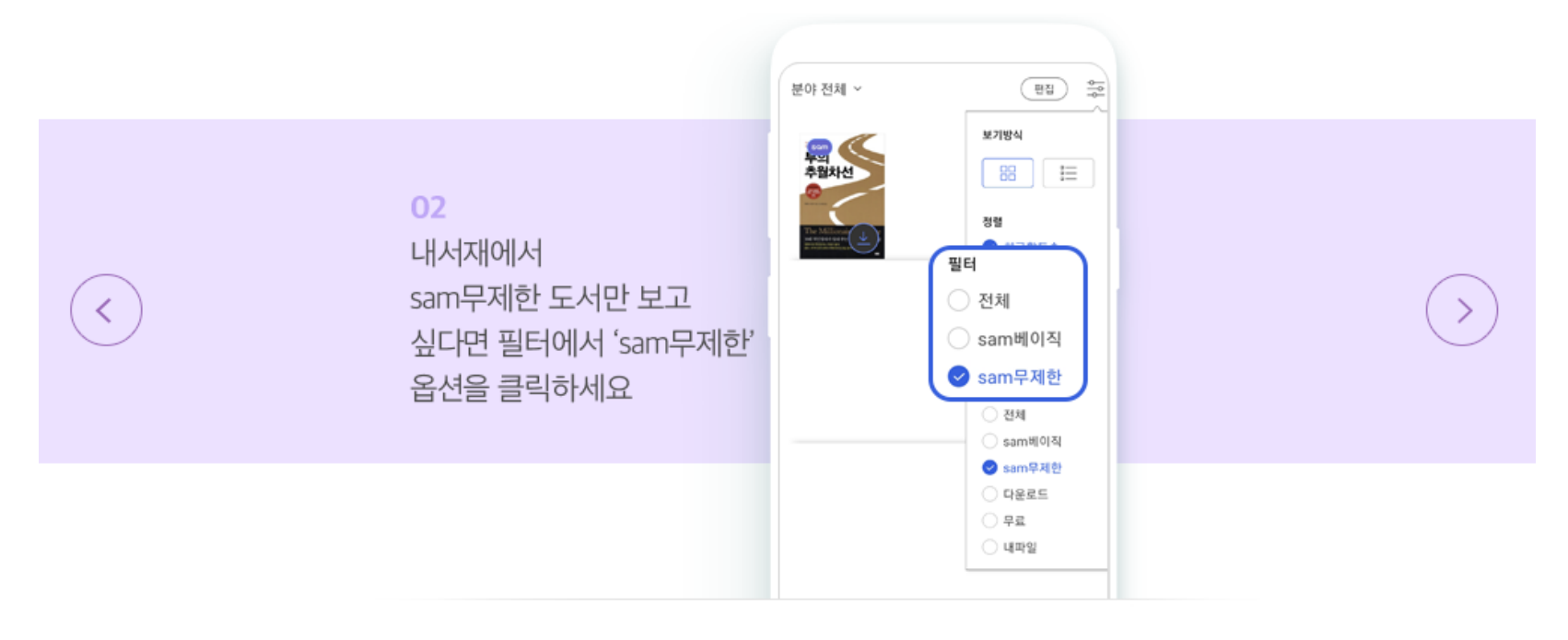

 $\bullet$   $\bullet$ 

## **도서 열람 방법(요약)**

(正 PCM<sup>C</sup>

- (1) 검색창에 '교보sam', '교보eBook'으로 검색하여 접속 (http://digital.kyobobook.co.kr/digital/ebook/samMain.ink?tabSrnb=18)
- (2) 도서 상세에서 'sam무제한 이용가능'표시가 있으면 'sam무제한 이용권'으로 읽을 수 있습니다.

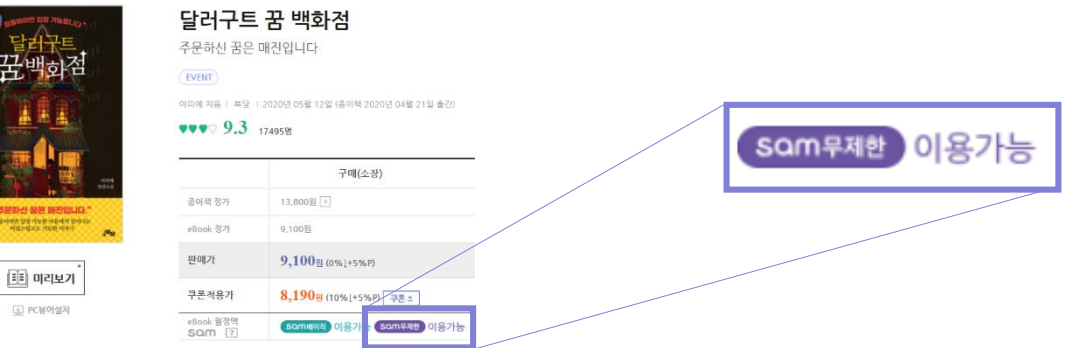

- (3) [보기] 클릭하면 뷰어로 연결 (PC 뷰어 설치 / 스마트폰, 태블릿 앱 설치) \*최초 이용 시 자동 안내됩니다.
- (4) 설치 완료 후 뷰어 실행하여 eBook다운로드 진행

# 감사합니다